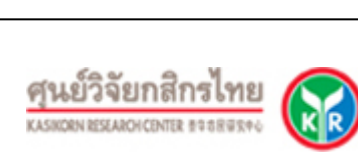

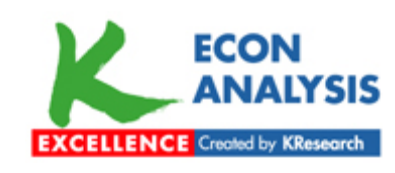

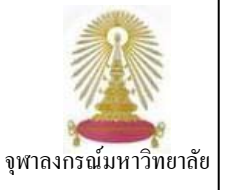

**K-Econ Analysis** (หรือเศรษฐวิเคราะห์) มีชื่อเดิมว่า KRC Econ Analysis เป็นผลิตภัณฑ์ของศูนย์วิจัยกสิกรไทย (Kasikorn Research Center) เปนบริการที่รวบรวมรายงานวิเคราะห/วิจัย ทั้งในภาคเศรษฐกิจระดับจุลภาค มหภาค ภาคการเงิน และภาคเศรษฐกิจตางประเทศ โดยเน้นกระแสของข่าวสารข้อมูลที่กำลัง เป็นที่จับตามองในขณะนั้น นอกจากนี้ ยังประกอบด้วยดัชนีเศรษจกิจ รายงานภาวะตลาดเงินและ ตลาดทุน ตลอดจนภาวะเงินตราต่างประเทศ ปัจจุบันฐานนี้บอกรับโดยคณะพาณิชยศาสตร์และการบัญชี และสถาบันบัณฑิตบริหารธุรกิจ ศศินทร์ แห่งจพาลงกรณ์มหาวิทยาลัย โดยผ้ใช้งานในประชาคมจพาฯ ที่ต้องการขอรับเอกสารฉบับเต็ม สามารถติดต่อได้ที่ฝ่ายบริการช่วย คนควาวิจัย ศูนยวิทยทรัพยากร จุฬาฯ ทั้งนี้ ศูนยฯ (สถาบันวิทยบริการ เดิม) เคยบอกรับตั้งแตตุลาคม 2549 จนถึงกุมภาพันธ 2553

# **การเขาใชงาน**

เขาใชไดทีhttp://www.car.chula.ac.th/curef-db/slist.html #business เลือก **K-Econ Analysis** หรือเขาโดยตรงไดที่ http://www.kasikornresearch.com จะพบหน้าหลักดังภาพ

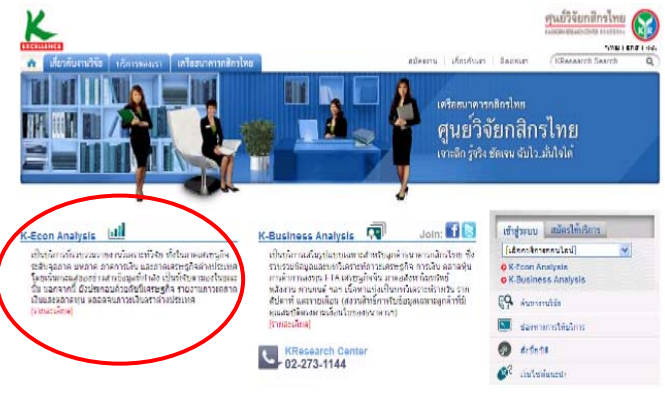

# **การสืบคน**

สามารถดําเนินการสืบคนไดที่หัวขอ **K-Econ Analysis** แลว ี คลิกเลือกที่ [รายละเอียด] จะเข้าสู่หน้าจอการสืบค้น ของฐานขอมูล ดังภาพ

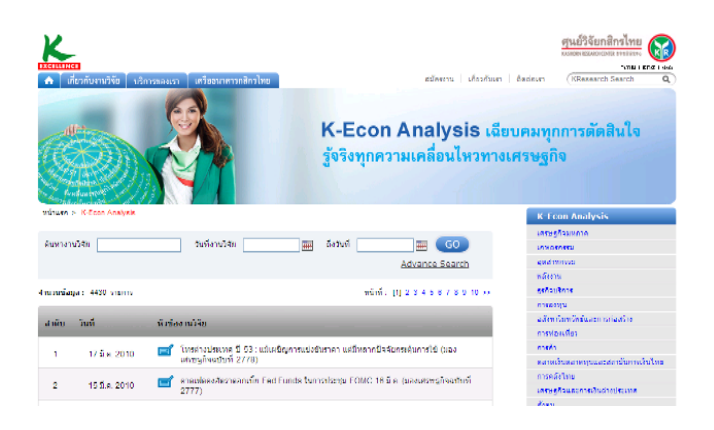

### **Browse**

ที่ดานขวาของจอภาพจะพบหัวขอตางๆ ซึ่งสามารถ คลิกเข้าไปเพื่อทำการสืบค้นแบบไล่เรียงได้ เช่น เศรษฐ-กิจมหภาค เกษตรกรรม อุตสาหกรรม พลังงาน ธุรกิจ-บริการ การลงทุน เปนตน ดังภาพ

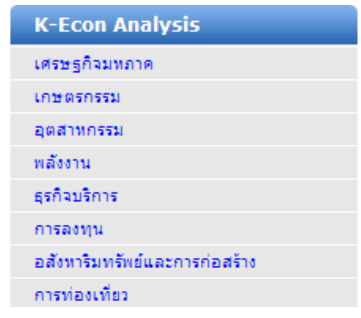

### **Search**

## สามารถสืบคนงานวิจัยไดโดย

- $\bullet$  ค้นหางานวิจัย: ระบุคำสำคัญที่ต้องการสืบค้น เช่น ราคาน้ํามัน
- Y **วันที่งานวิจัย-ถึงวันที่** : ระบุชวงเวลาของงานวิจัย
- ที่ตองการ เชน 01/01/2010 30/03/2010
- Z คลิกที่ปุม **Go** เพื่อเริ่มการสืบคน ดังภาพ

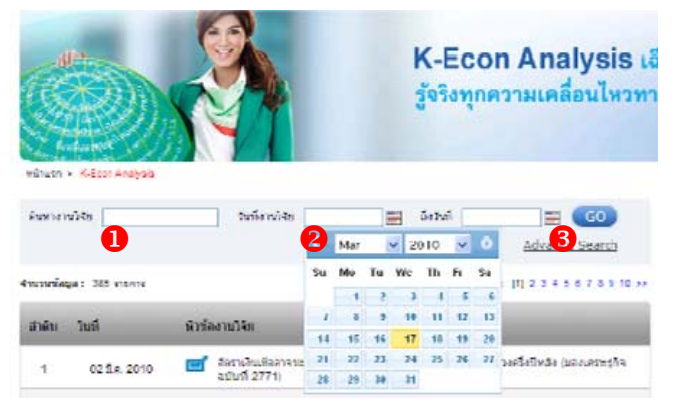

#### **Advance Search**

 $\overline{\textbf{0}}$  **ค้นหางาน**วิจัย: ระบุคำสำคัญที่ต้องการสืบค้น เช่น วิกฤต เศรษฐกิจ, เงินเฟ้อ, GDP เป็นต้น

Y **วันที่งานวิจัย-ถึงวันที่** : ระบุชวงเวลาของงานวิจัย ที่ตองการ เชน 01/01/2010 - 30/03/2010

**3 หมวดงานวิจัย** : เลือกหมวดงานวิจัยที่ต้องการ เช่น

เศรษฐกิจมหภาค, การลงทุน, อุตสาหกรรม เป็นต้น

[ **ภาษา**: สามารถเลือกภาษาที่ใชในงานวิจัยได 3 ภาษาคือ ไทย อังกฤษ และจีน

 $\, \boldsymbol{\Theta} \,$  คลิกที่ปุ่ม **Go** เพื่อเริ่มการสืบคัน ดังภาพ

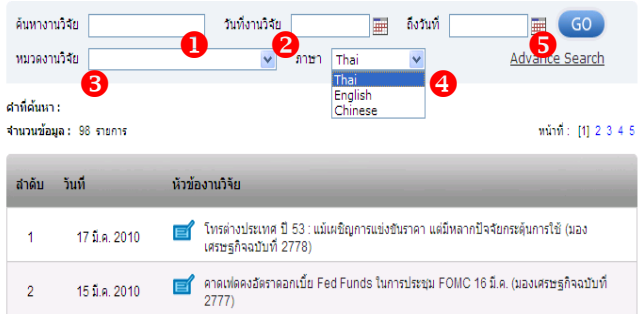

#### **การแสดงผล**

ระบบจะแสดงผลการสืบคนดังตอไปนี้

- X **คําที่คนหา**: แสดงคําที่ใชในการสืบคน
- Y **จํานวนขอมูล**: แสดงรายการผลลัพธที่พบทั้งหมด
- $\bullet$  หน้าที่· แสดงจำนวนหน้าที่พบผลลัพธ์ทั้งหมด

[ **รายการผลลัพธ**: แสดงรายผลลัพธที่พบโดยจัดลําดับตาม

วันที่ และแสดงหัวขอของงานวิจัย ดังภาพ

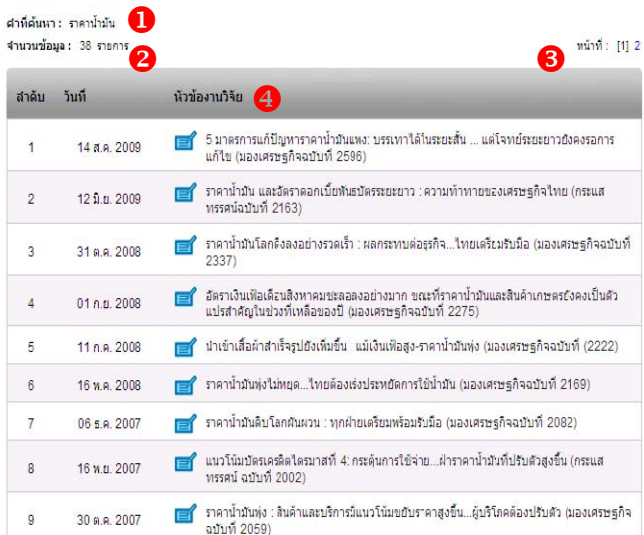

**การเรียกดูผลลัพธ**ทําไดโดยคลิกเลือกรายการที่ตองการ จาก นั้นระบบจะแสดงเนื้อหาของงานวิจัยโดยย่อ และที่ด้านล่างของ หน้าจอจะพบกับทางเลือก loy แรงแล้งแล้ง ซึ่งให้สิทธิ์เฉพาะ สมาชิกที่บอกรับ K-Econ Analysis เทานั้น ดังภาพ

19 สิงหาคม 2004 โทรศัพท์เคลื่อนที่ครึ่งหลังปี 47 : ตลาดยังเดิบโต ท่ามกลางวิกถติราคาน้ำมัน

่ ภาวะตลาดโทรศัพท์เคลื่อนที่ในช่วงศรีงแรกของปี 2547 นั้น มีการเดิบโตขึ้นอย่างต่อเนื่อง โดยมีหมายเลขโทรศัพท์เคลื่อนที่เพิ่มขึ้น 2.78 . สาวะลดจดโทรศัพท์ผลือมที่ในช่วงสร้อแรกของปี 2547 นั้น มีกระดิบโตขึ้นอย่างต่อเนื่อง โดยมีหมายลดข้างรศัพท์ผลือมที่เดียว 78<br>ด้านลดหมาย ส่งสต์ที่ แต่ สันเดือน มีถูกบน ปี 2547 นั้น มีกระดิบโตรศัพท์ผลือมที่สองรวมทั้งหมด 25 ล้า ทบต่อตลาดโทรศัพท์เคลื่อมที่ได้เช่นกัน โดยเฉพาะการระมัดระวังทางด้านรายจ่ายของประชาชนอาจทำให้ตลาดโทรศัพท์เคลื่อนที่มีการเปลี่ยนแปลง ใต้ในบางส่วน เช่น ตลาดเครื่องทดแทบและตลาดชินการ์ค เป็นต้น

 $\boxed{\text{Q}}$  ดูรายละเอียดฉบับเต็ม (เฉพาะสมาชิกประเภท K-Econ Analysis เท่านั้น)

ช้อนกลับ

หากคลิกที่ทางเลือกดูเอกสารฉบับเต็มระบบ จะแจ้งให้กรอกรหัสผู้ใช้ และรหัสผ่าน

 $\blacktriangleright$ สำหรับผู้ใช้งานในประชาคมจุฬาฯ ที่ต้อง การ**เอกสารฉบับเต็ม** ติดตอขอรับบริการไดที่ ฝาย บริการชวยคนควาวิจัย ศูนยวิทยทรัพยากร หากพบ ปญหาการใชงานสามารถติดตอสอบถามไดที่บริการ Ask A Librarian ที่เว็บเพจของ CU Reference Databases ศูนย์วิทยทรัพยากร จุฬาฯ

### **ตัวอยางเอกสารฉบับเต็มรูปแบบ PDF**

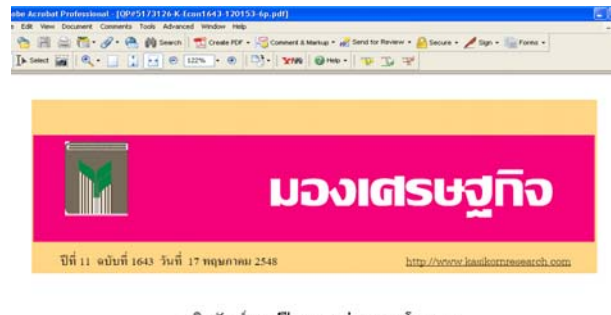

ผลิตภัณฑ์ภาแฟปี\*48 : มูลคำตลาด...โต 10%

กาแฟนับเป็นเครื่องสิ้มที่คนไทยคุ้นเคยกันมานานและน้อยคนนักที่จะปฏิเสร กาแฟเป็นเครื่องสิ้มที่มีรสชาติเฉพาะตัว มีความเข้มข้นและความหอมที่ดิดลิ้น ติดจมูกซึ่งเป็นที่ชื่นชอบ ของนองแรกโอกวันการแสดวานนิยมกาแปลีเป็นโรงแวน เนื้ออกจอกแปลีการปรับโฉบออกส่ออาจ

#### **การ Save และ Print**

**หนาแสดงผลลัพธแบบยอ** ใหใชทางเลือก Save และ Print ของเบราวเซอรที่เปดใชงาน โดยมากจะอยูที่เมนู File จากนั้นเลือก Save หรือ Print ไดตามตองการ **เอกสาร PDF** สามารถบันทึกขอมูลโดยไปที่เมนู File  $\rightarrow$  Save As ส่วนการสั่งพิมพ์ ใช้ทางเลือก File  $\rightarrow$ Print

#### **การออกจากระบบ**

ใหคลิกที่เครื่องหมาย **X** จากเบราวเซอรที่ใชงานไดทันที

โดย ปิยธิดา ห่อประทุม ฝ่ายบริการช่วยค้นคว้าวิจัย ศูนย์วิทยทรัพยากร จุฬาฯ (ฉบับพิมพครั้งที่ 4) เมษายน 2553